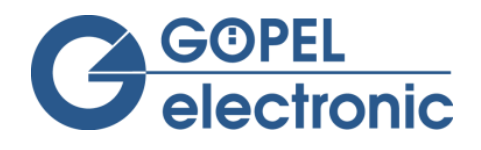

# Installation Guide for G-API on Linux

# Introduction

The Linux software includes the following components:

- Linux service (daemon) for controlling of the devices (`gapi.service`)
- GOEPEL C-API (G-API-Linux-library) in the form of 'shared Libraries'
- Documentation of the C-API
- Code samples (C-Code) to illustrate the functions

# Application environment Supported Distributions

The software was developed and tested for the following distributions:

- openSUSE 15.1
- openSUSE Leap 42.2
- Debian GNU/Linux 9
- $\bullet$  Ubuntu 16.04 LTS

### System requirements

- Standard desktop PC with Intel processor and at least one network adapter
- Approximately 50 MB free disk space
- C/C++ compiler
- C compiler runtime library

# Installation of the package

The installation package is provided in the form of a self-extracting archive (created with 'Makeself' Vers. 2.3.1, file extension '\*.run'). The file name has the following structure: install\_g\_api\_<Version>\_<Distro>.run The Installation process is quite simple:

1. Copy install file to current directory

i.e.: >cp ./Downloads/install\_g\_api\_2.1.\*\*\*\*.run ./

- 2. Make file executable i.e.: >chmod +x ./install\_g\_api\_2.1.\*\*\*\*.run
- 3. Start installation and follow the instructions
	- i.e.: $>$ / install g api 2.1.\*\*\*\*.run
- 4. Components

The following components are installed:

Service 'gapi.service' (systemd)

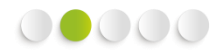

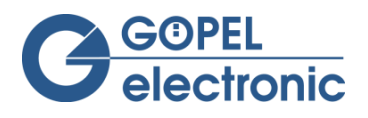

- Shared Libraries (directory /usr/lib/g\_api/)
- Documentation, samples, tools , setup-files (directory ./gapi)

# 5. Options

The installation executable provides optional parameters. Run './ install\_g\_api\_2.1.\*\*\*\*.run --help ' to see all options. For example you can get informations about the package (--info, --list), extract without starting the installation (--noexec) or choose an installation path (--target dir, default path is "./g\_api").

# Useful commands to control the software Build samples

- $\bullet$  > cd samples
- $\bullet$  > make

# Get firmware versions of attached devices

> bin/test\_GetFirmwareVersions

### Get a list of interfaces that can currently be used

• > bin/GetInterfaceList

#### Generate or refresh the configuration file

> bin/g\_api\_refresh\_config

#### Module info of the driver

> sudo modinfo Pxi61xx

#### State of gapi.service

> sudo systemctl status gapi.service

# Restart of the service

• > sudo systemctl restart gapi.service

### Set library path if needed

> export LD\_LIBRARY\_PATH=/usr/lib/g\_api

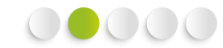